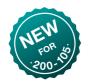

## 13(C). Multilink PPP (MLPPP)

PPP has the ability to combine multiple physical links into a single virtual interface that can be used just like any other kind of interface.

Configuration—Within a single router, the same number (highlighted) must be used for the multilink group commands and the number of the multilink interface itself. They don't need to match on opposite ends of the serial lines (different routers). You'll need to configure the virtual multilink interface [Lines 1-4] before you can reference its group number on the serial lines [Lines 9, 17].

```
R1
                                              R2
  interface Multilink 1
                                              interface Multilink 2
  ppp multilink
                                              ppp multilink
  ppp multilink group 1
                                              ppp multilink group 2
  ip address 10.12.0.1 255.255.255.252
                                              ip address 10.12.0.2 255.255.255.252
  !
  interface Serial0/2/0
                                              interface Serial0/2/0
6
  encapsulation ppp
                                              encapsulation ppp
  ppp multilink
                                              ppp multilink
8
  ppp multilink group 1
                                              ppp multilink group 2
9
  bandwidth 128
                                              bandwidth 128
10
  no shutdown
                                              clock rate 128000
11
                                              no shutdown
12
  1
  !
13
  interface Serial0/2/1
                                             interface Serial0/2/1
14
  encapsulation ppp
                                              encapsulation ppp
15
16
  ppp multilink
                                              ppp multilink
17
  ppp multilink group 1
                                              ppp multilink group 2
  bandwidth 64
18
                                              bandwidth 64
  no shutdown
                                              clock rate 64000
19
                                              no shutdown
```

Command Locations—You *can* put a bandwidth command on the multilink interface, but if you put it on the individual serial lines instead [Lines 10,18], that allows the multilink bandwidth to be automatically adjusted as individual component links go up and down (128+64=192). Typing "encapsulation ppp" on the multilink interface is harmlessly ignored by 10s.

| COMMAND                            | SERIAL INTERFACE | MULTILINK                  |  |
|------------------------------------|------------------|----------------------------|--|
| ip address                         |                  | •                          |  |
| encapsulation ppp                  | •                |                            |  |
| ppp multilink                      | •                | •                          |  |
| ppp multilink group <#>            | •                | •                          |  |
| (ppp authentication configuration) | •                |                            |  |
| no shutdown                        | •                | ( automatic )              |  |
| clock rate                         | •                |                            |  |
| bandwidth                          | •                | ( optional or calculated ) |  |

Using PPP to combine multiple serial lines into one virtual link at osi layer 2 gives several benefits:

- One L<sub>3</sub> address for the combined link
- Simpler Routing Table—each network at the distant site has a single routing table entry rather than one for each individual serial line
- More Stable Routing Table—The combined link stays up as long as even one of the component lines is working
- Better Traffic Burst Handling—by default, 10s load-balances per-destination, meaning that with separate links, all traffic to one destination would go over only one of the serial lines, even if the other(s) were unused at the time. PPP actually splits an individual packet into fragments to fully utilize the available links and provide a speed multiple. The fragments are reassembled at the other end. Since this happens at L2 (PPP), L3 (IP) is completely unaware
- Simplified routing protocol neighbor relationships and reduced hello traffic across the link

## VERIFYING MLPPP CONFIGURATION

```
R2# show ppp multilink
2
3
  Multilink2
    Bundle name: R1
4
    Remote Endpoint Discriminator: [1] R1
    Local Endpoint Discriminator: [1] R2
6
    Bundle up for 00:47:48, total bandwidth 128, load 1/255
    Receive buffer limit 24000 bytes, frag timeout 1500 ms
      0/0 fragments/bytes in reassembly list
      0 lost fragments, 1 reordered
11
      0/0 discarded fragments/bytes, 0 lost received
      0x54 received sequence, 0x4C sent sequence
12
    Member links: 2 active, 0 inactive (max 255, min not set)
13
      Se0/2/1, since 00:47:48
14
      Se0/2/0, since 00:06:27
15
  No inactive multilink interfaces
```

You can use the normal "show interfaces" command on a multilink, just like any other interface.

```
R2# show interfaces multilink 2
Multilink2 is up, line protocol is up

Hardware is multilink group interface
Internet address is 10.12.0.2/30

MTU 1500 bytes, BW 128 Kbit/sec, DLY 20000 usec,
reliability 255/255, txload 1/255, rxload 1/255

Encapsulation PPP, LCP Open, multilink Open
Open: IPCP, CDPCP, loopback not set

Lots omitted, but it's the same as any other interface
```

If there are problems with one member link not participating (listed as inactive), you can still use the normal troubleshooting commands, like "show interfaces" and "show controllers" on that physical interface.

## USING A MULTILINK INTERFACE

Once a multilink interface is running, it's treated just like any other interface. All of your osi layer 3 configs, like ip addresses, go on the multilink instead of the underlying physical interfaces. And all L3 functions, like routing and routing protocols, use it as well.

```
1 R2# show ip interface brief
2 Interface
                            IP-Address
                                            OK? Method Status
                                                                              Protocol
3 GigabitEthernet0/0
                            unassigned
                                            YES NVRAM administratively down down
4 GigabitEthernet0/1
                            unassigned
                                            YES NVRAM administratively down down
5 Serial0/2/0
                                            YES NVRAM up
                            unassigned
                                                                              up
6 Serial0/2/1
                            unassigned
                                            YES NVRAM up
                                                                              up
7 Multilink2
                            10.12.0.2
                                            YES manual up
                                                                             up
```

```
R2# show ip route
                      Legend omitted
  Gateway of last resort is not set
3
4
        10.0.0.0/8 is variably subnetted, 3 subnets, 2 masks
5
  С
           10.12.0.0/30 is directly connected, Multilink2
6
  С
7
           10.12.0.1/32 is directly connected, Multilink2
  L
           10.12.0.2/32 is directly connected, Multilink2
9
        192.168.1.0/32 is subnetted, 1 subnets
10 0
           192.168.1.1 [110/782] via 10.12.0.1, 00:21:44, Multilink2
```

| 1 | R2# show ip | ospf : | interface brief |                 |      |       |          |
|---|-------------|--------|-----------------|-----------------|------|-------|----------|
| 2 | Interface   | PID    | Area            | IP Address/Mask | Cost | State | Nbrs F/C |
| 3 | Mu2         | 2      | 0               | 10.12.0.2/30    | 781  | P2P   | 1/1      |